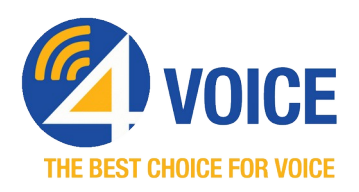

# **Conference Service Usage Guide**

4Voice partners with TurboBridge to provide voice conference services. This guide describes how you can hold, join and manage your conference bridges.

## **1 Assigned Conferences**

The following conference bridges have been configured as part of your 4Voice service:

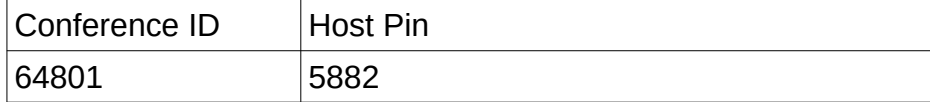

To change the conference ID or the administrator pin, please contact 4Voice via e-mail at [support@4voice.net](mailto:support@4voice.net) or using the support option after dialing 888.864.2317.

## **2 Using a Conference Bridge**

#### *2.1 Setting up a Conference*

Conference bridges are 'always-on'. To use a bridge:

- Schedule your meeting as normal, and send attendees a list of access numbers to use to dial-in to the bridge.
- Toll-free, US-Nationwide and International access codes are available as described below.
- Include the Conference ID in the meeting invite

### *2.2 Joining a Conference*

Attendees will do the following to access the conference:

- Dial 6338 (MEET) from any office phone or one of the access numbers to the conference bridge
- Enter the Conference ID to join the conference

The conference host can optionally dial the host-pin when joining. This allows the host to manage the conference (mute/unmute lines etc.). Follow these instructions to join as the host:

- dial the conference access number as normal
- enter the bridge number when prompted followed by  $*$
- enter the conference pin followed by  $#$

#### *2.3 Access Numbers*

Access Number: (713) 955-6338

Use the following link for additional local access numbers: [https://turbobridge.com/local\\_toll.html](https://turbobridge.com/local_toll.html)

Use the following link for additional international access numbers: <https://turbobridge.com/international.html>

### **3 Conference Management**

#### *3.1 In-Conference Management*

The conference host can control various aspects of the conference, as shown in the following table

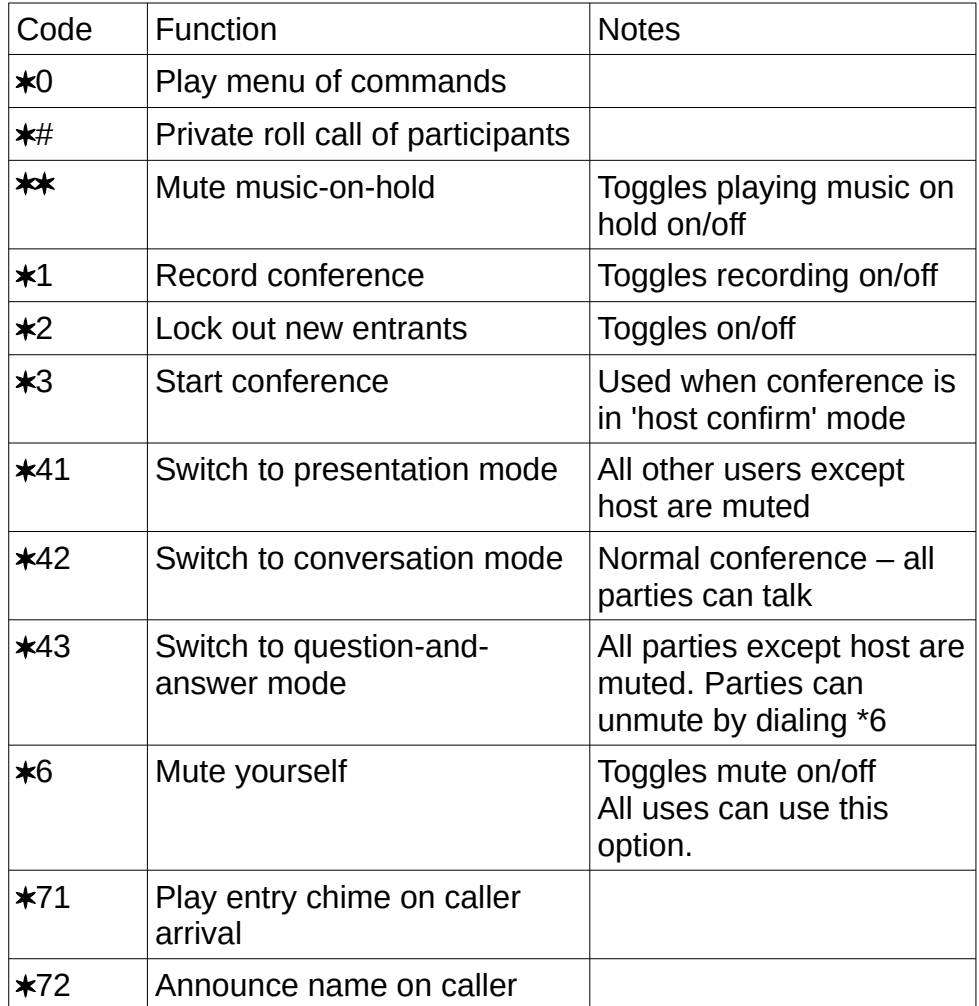

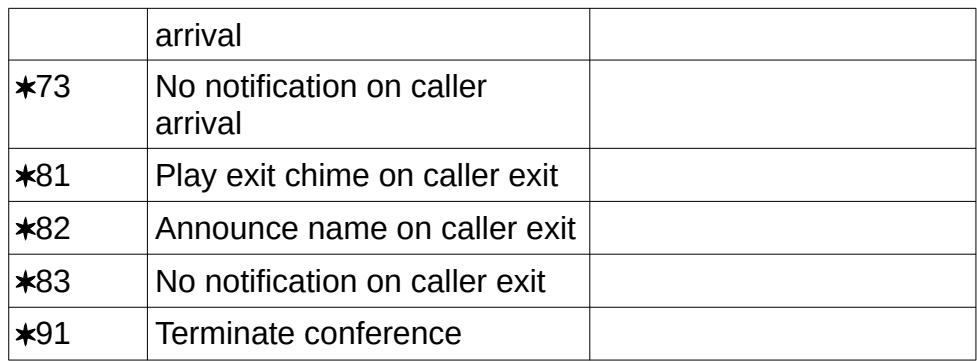

#### *3.2 Web Interface*

A web portal is available for conference hosts to manage conference settings and live conferences.

The web login URL is: <https://panel.turbobridge.com/>

Enter the conference bridge ID as the login and the conference pin as the password.

The portal has a 'Help' page that describes various conference options and the management of the conference.

## **4 Support**

Please contact **4Voice Support** at mysupport@4voice.net or 888.864.2317 if you have any questions or problems with your conferencing service.